## **Archivos de Propiedades**

Los archivos de propiedades corresponden a una clase de archivos de texto, que permiten realizar la precarga de información a un aplicativo. Los archivos **.Properties** son utilizados en java generalmente para almacenar parámetros configurables de una aplicación como traducciones, valores, direcciones web, etc.

Cada parámetro de un archivo **.Properties**, se almacena en dos partes, la primera la **KEY** (clave) y el segundo el valor del parámetro, la primera nos sirve para identificar nuestro parámetro en Java y el segundo es el valor almacenado en ese parámetro. Por ejemplo:

persona.nombre=Ana

Para los comentarios se utiliza el símbolo "**#**", también se puede utilizar el símbolo de exclamación "**!**", si se desea escribir más de una línea, se utiliza el símbolo "**\**" al final de cada línea.

Para crear un nuevo archivo .Properties en el proyecto, clic derecho sobre el paquete en donde se creara el archivo, escoger NUEVO ‐ > OTRO.

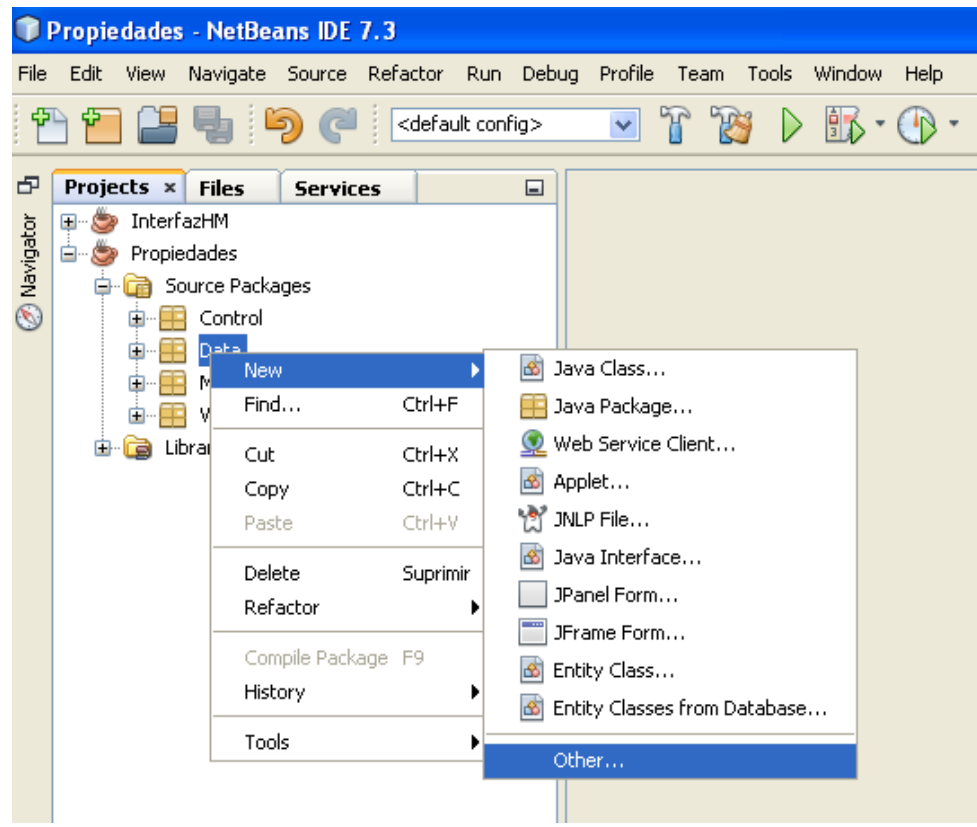

En la ventana que aparece escoger la opción OTRO y después buscar "Archivo de Propiedades", seleccionarlo y presionar siguiente:

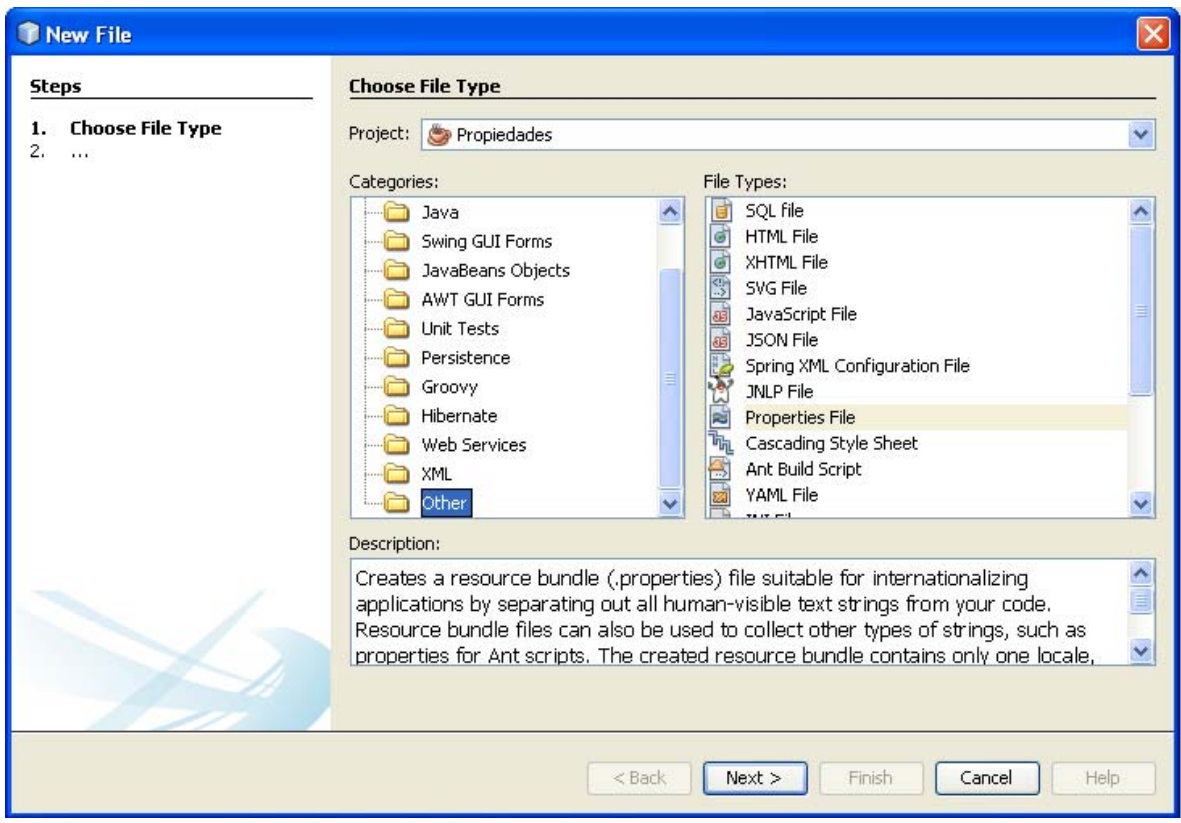

En esta ventana se debe dar un nombre único al archivo, para nuestro ejemplo: "datos", presione TERMINAR para crear el archivo

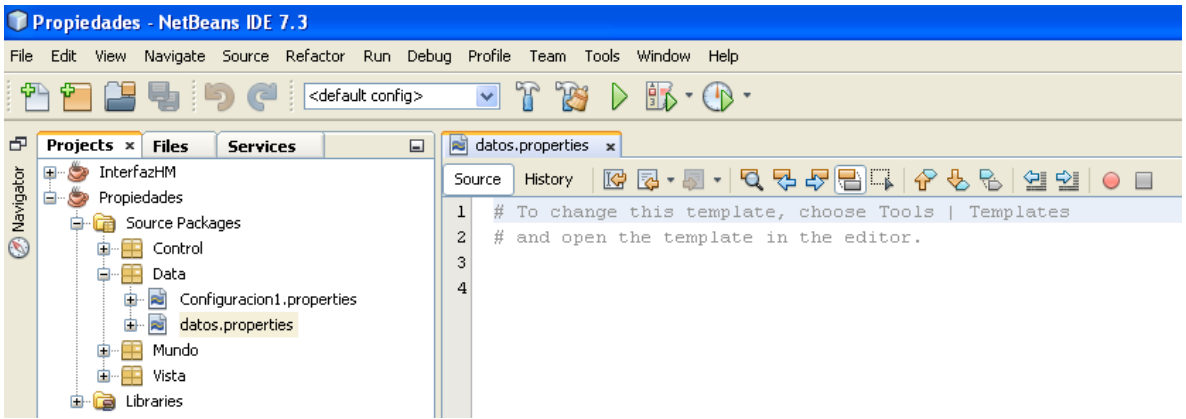

Netbeans crea un archivo**, Properties** vacio, al cual se le debe colocar algunos datos para continuar, por ejemplo, coloque los siguientes datos.

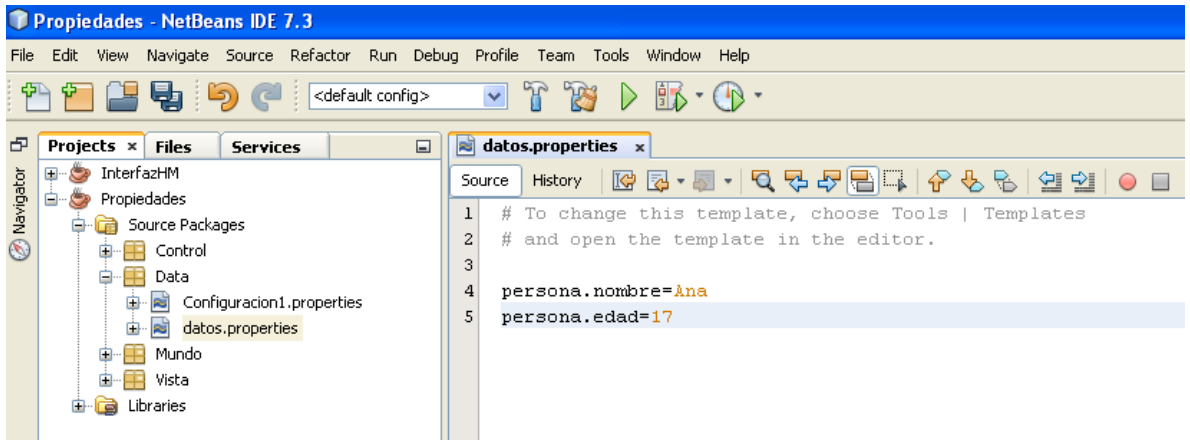

La siguiente clase permite ubicar, cargar y leer el archivo creado:

```
public class Prueba {
```

```
Properties misPropiedades;
                File f;
    public Prueba(){
                 misPropiedades = new Properties();
                 misPropiedades=cargar();
   }
    public void listarArchivo(){
                 misPropiedades.list(System.out);   
    }
    public void mostrarDatos(){
               String nombre = misPropiedades.getProperty("persona.nombre");
              int edad = Integer.parseInt( misPropiedades.getProperty("persona.edad"));
              System.out.println(nombre);
               System.out.println(edad);
   }
public Properties cargar(){  
 try {
         JFileChooser fc=new JFileChooser(System.getProperty("user.dir"));    
                 fc.showOpenDialog(fc);
```
f=fc.getSelectedFile();

FileInputStream archivo = new FileInputStream(f);

Properties propiedades = new Properties();

```
        propiedades.load(archivo);
```

```
   archivo.close();
```

```
        if (!propiedades.isEmpty()) {                 
             return propiedades;
     }
```
 } catch (Exception e) {System.out.println("No se pudo cargar el archivo properties"); } return null;

}

}

```
   public static void main(String[] args) {
                Prueba p= new Prueba();
                p.listarArchivo();
                 p.mostrarDatos();
         }
```